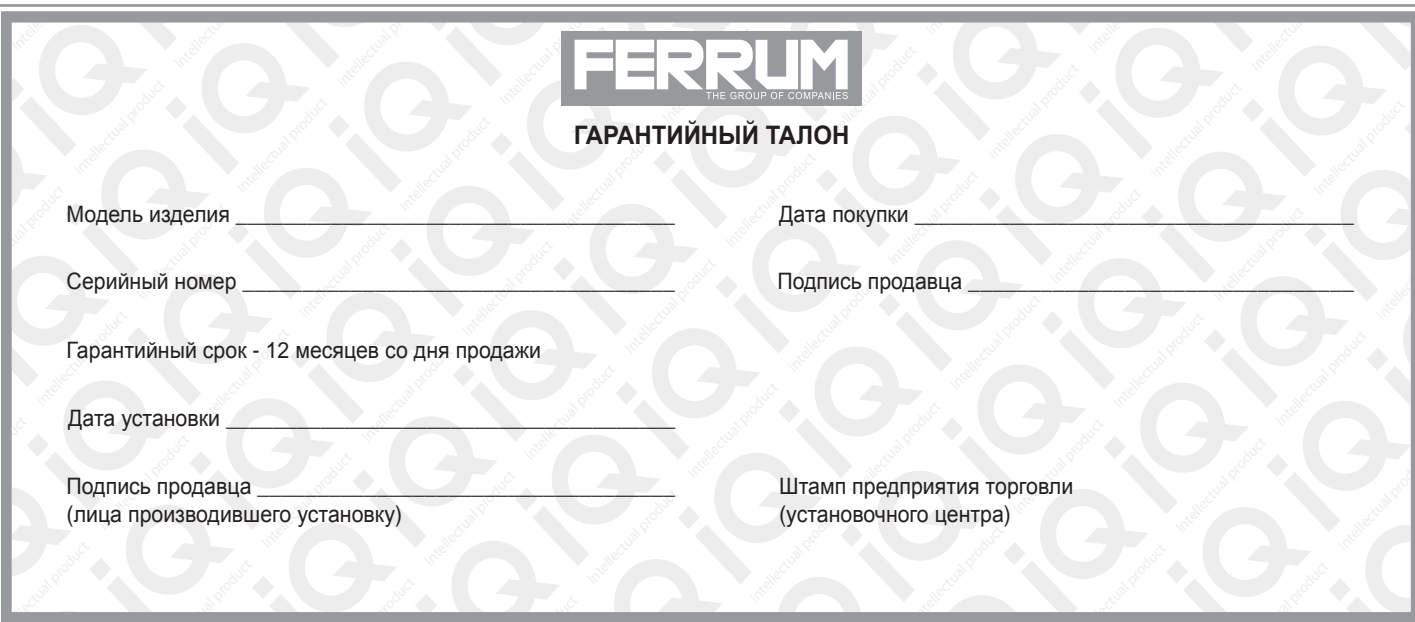

## **СВИДЕТЕЛЬСТВО О СООТВЕТСТВИИ И ПРИЕМКЕ**

Изделие зав. № ................................................ соответствует техническим данным, приведенным в настоящем руководстве по эксплуатации, выполняет свои функции и проверено продавцом.

Дата выпуска « ........ » ........................ 202 ..... года.

Подпись лица, ответственного за приемку ..................... /......................... / Штамп ОТК

*ИНФОРМАЦИЯ О ПРОИЗВОДИТЕЛЕ*

*ИП Фо***м***и***н** *Алекса***ндр** *Николае***в***и***ч***, г. Тольятти E-mail: kb@ferrum-group.ru www.ferrum-group.ru Тел./факс: (8482) 204216*

30

# КОМБИНАЦИЯ ПРИБОРОВ GF 825 CN

# **СОДЕРЖАНИЕ**

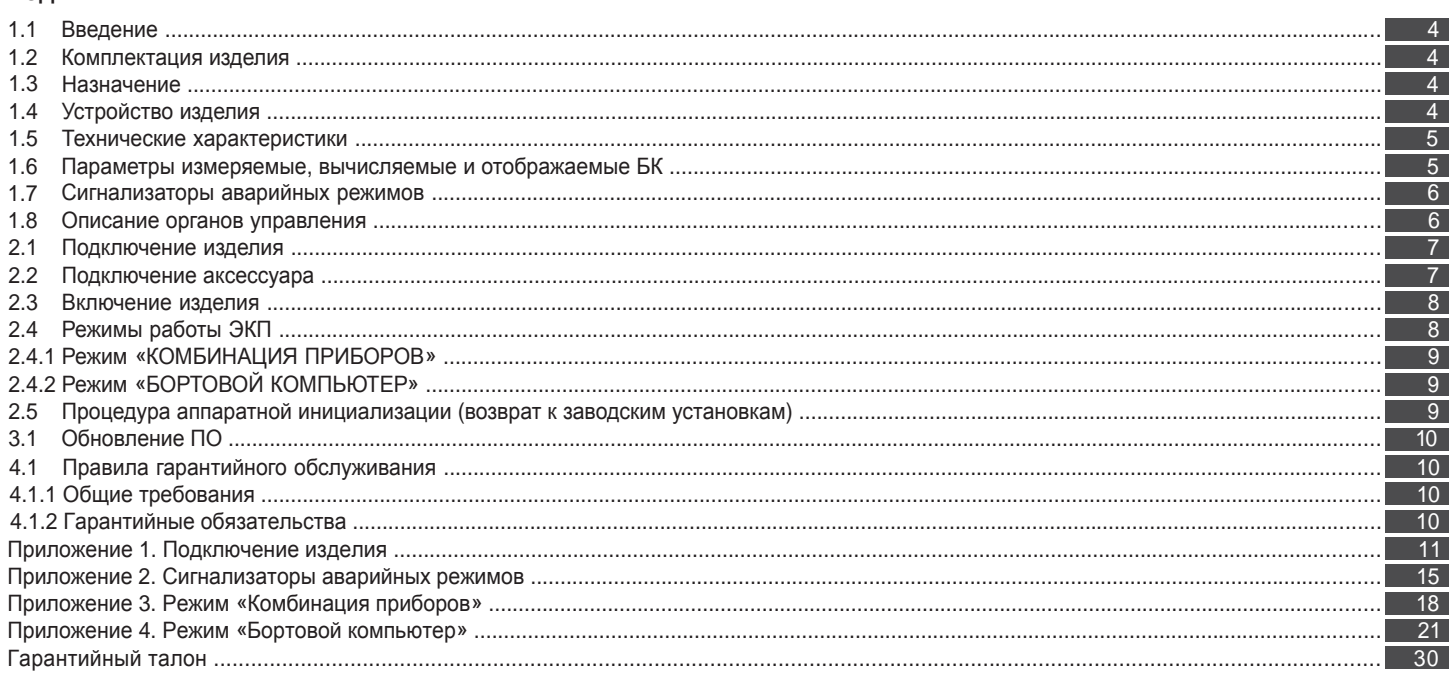

#### **Уважаемый покупатель!**

Перед установкой и эксплуатацией электронной комбинации приборов внимательно ознакомьтесь с настоящим руководством! Изготовитель постоянно работает над дальнейшим совершенствованием конструкции выпускаемой продукции и повышением её качества, поэтому он оставляет за собой право вносить изменения в конструкцию и комплектацию, сохраняя неизменными её основные технические характеристики.

## **1.2 КОМПЛЕКТАЦИЯ ИЗДЕЛИЯ**

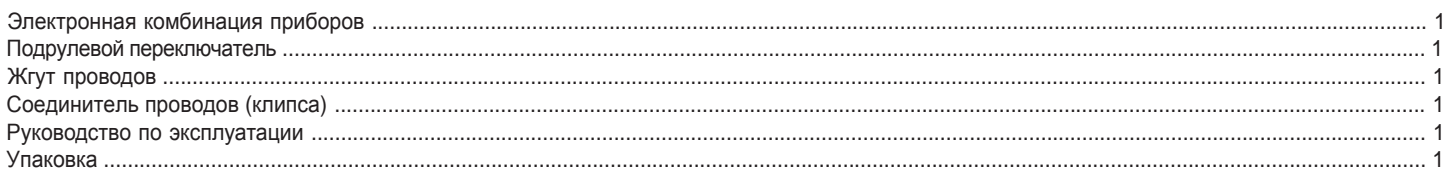

## **1.3 НАЗНАЧЕНИЕ**

Электронная комбинация приборов GF 825 CN (далее – ЭКП) предназначена для установки на автомобиль Chevrolet Niva. Бортовой компьютер (далее – БК), встроенный в ЭКП, совместим со следующими контроллерами электронной системы управления двигателем (далее – ЭСУД):

- BOSCH M1.5.4 / M7.9.7 / МР 7.0 / MЕ17.9.7;

- Январь 5.1 / VS 5.1 / 7.2 / M73 / M74.

## **1.4 УСТРОЙСТВО ИЗДЕЛИЯ**

Изделие имеет габаритные и присоединительные размеры, совместимые с приборной панелью автомобиля Chevrolet Niva.

4

## **Приложение 4. Режим «БОРТОВОЙ КОМПЬЮТЕР»**

## **Аварийный сигнализатор**

При включенном зажигании в любой момент времени дисплей переходит на отображение соответствующего параметра:

**Температура охлаждающей жидкости:** при превышении порога (порог срабатывания задается в настройках);

**Превышение оборотов двигателя:** при превышении порога (порог срабатывания задается в настройках);

**Напряжение питания:** при выходе значения за диапазон (задается в настройках). Возможно отключение длительным нажатием на кнопку «RESET» подрулевого переключателя;

**Скорость:** при превышении порога (порог срабатывания задается в настройках) и напоминанием 1 раз в минуту;

**Будильник**.

После возврата параметра в норму дисплей переходит на отображение предыдущей информации.

## **Сообщения при включении зажигания:**

**Наступление сроков ТО из списка;**

**Сообщение о недостаточном уровне топлива:** при падении уровня топлива ниже резервного остатка (6 литров).

**Сообщения при выключении зажигания:**

**Предупреждение о включенных габаритах:** при выключении зажигания на дисплей выводится сообщение о включенных габаритах.

**Примечание:** все аварийные и предупреждающие сообщения при выводе на дисплей сопровождаются звуковым сигналом.

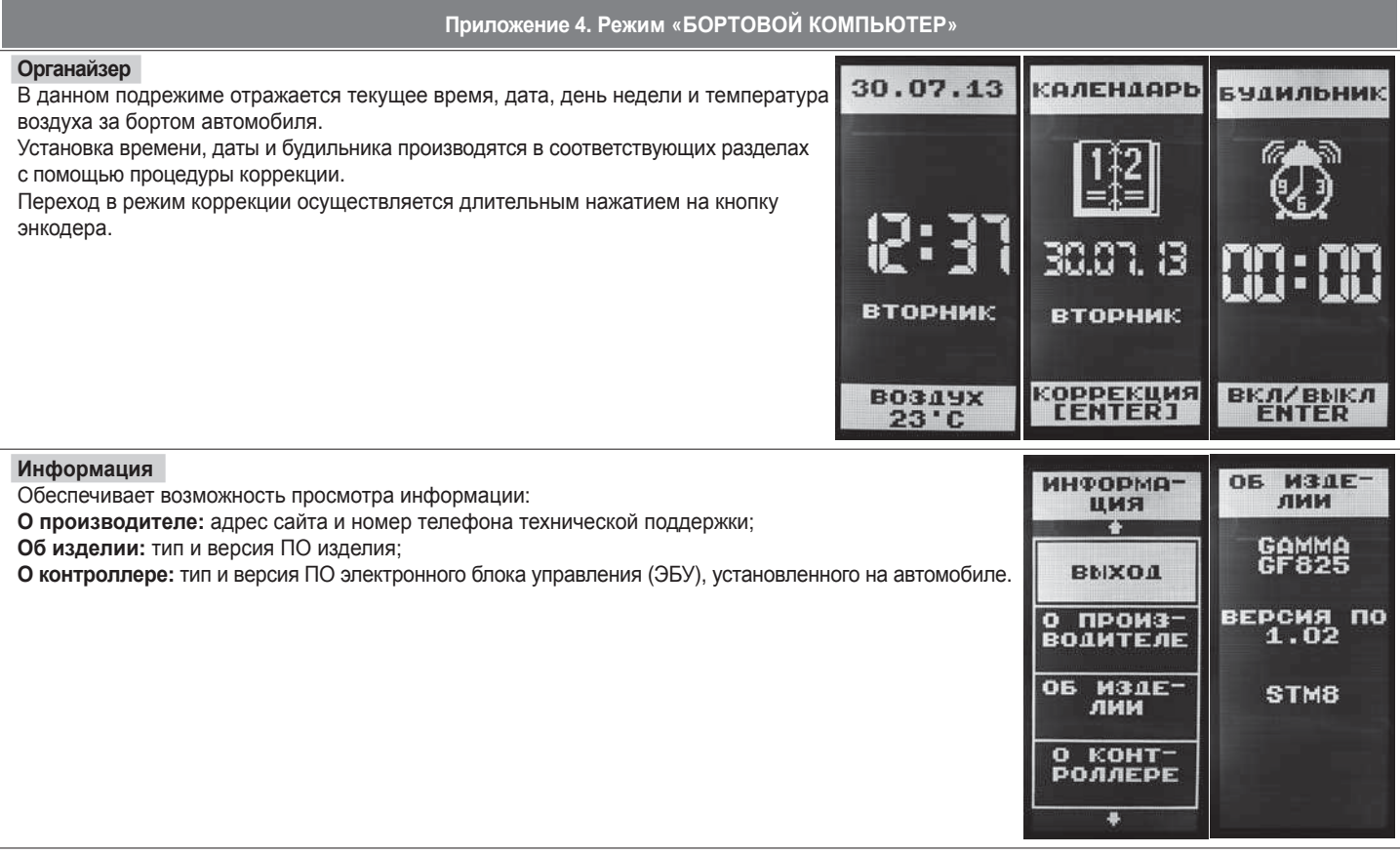

На задней части ЭКП расположены блочные колодки для подключения жгута проводов приборной панели автомобиля, подрулевого переключателя, К-линии и парктроника GF 801 производства FERRUM.

На передней части ЭКП в окне информационного поля установлен жидкокристаллический графический индикатор с разрешением 64х128 точки. В правой части информационного поля установлен энкодер — устройство управления, совмещающее функции поворотного и кнопочного переключателя.

Встроенный БК позволяет выводить на графический индикатор диагностическую информацию от ЭСУД.

Информационное поле ЭКП (Рис. 14, стр. 15) содержит стандартный набор указателей и сигнализаторов аварийных режимов (Приложение 2, стр. 15-17) и графический индикатор.

## **1.5 ТЕХНИЧЕСКИЕ ХАРАКТЕРИСТИКИ**

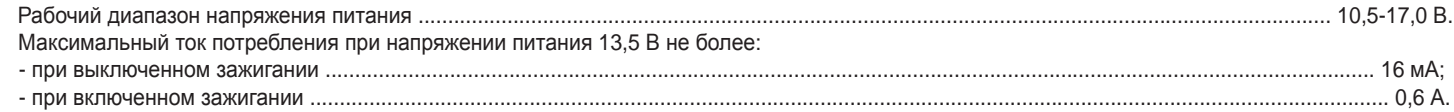

#### **1.6 ПАРАМЕТРЫ ИЗМЕРЯЕМЫЕ, ВЫЧИСЛЯЕМЫЕ И ОТОБРАЖАЕМЫЕ БК**

- напряжение бортсети;
- обороты двигателя;
- температура двигателя;
- 
- расход воздуха;
- положение дроссельной заслонки;
- положение регулятора холостого хода;
- время пробега/простоя; - пробег общий/за поездку;
- необходимость проведения ТО;
- угол опережения зажигания; и текущая скорость (спидометр);
	- средняя скорость за поездку;
	- максимальная скорость за
	- последний км;
	- стоимость поездки;
	- время разгона до 100 км/ч;
- мгновенный/средний/общий расход топлива;
- прогноз пробега на остатке топлива;
- уровень топлива в баке;
- календарь;
- текущее время суток;
- текущий день недели;
- будильник;
- температура за бортом.

ЭКП обеспечивает прием и отображение диагностической информации от контроллера ЭСУД и выполняет следующие функции диагностики:

- Просмотр идентификационных данных контроллера;
- Считывание кодов неисправностей (ошибок);
- Сброс накопленных контроллером ошибок;

В комбинации приборов предусмотрено 2 основных режима работы (отображения данных на дисплее):

- режим «КОМБИНАЦИЯ ПРИБОРОВ»;

- режим «БОРТОВОЙ КОМПЬЮТЕР».

# **1.7 СИГНАЛИЗАТОРЫ АВАРИЙНЫХ РЕЖИМОВ**

Сигнализаторы аварийных режимов обозначены в Приложении 2 на стр. 15-17.

**ВНИМАНИЕ!** При загорании сигнализатора минимального запаса топлива, необходимо дозаправить автомобиль. При неверно выбранной текущей тарировке или некорректно проведенной тарировке бака возможна ситуация с неожиданной остановкой двигателя автомобиля и выходом из строя элементов топливной системы по причине закончившегося топлива в баке. Необходимо произвести тарировку уровня показаний топлива согласно Приложению 4 на стр. 22.

## **1.8 ОПИСАНИЕ ОРГАНОВ УПРАВЛЕНИЯ**

Управление ЭКП производится с помощью энкодера и подрулевого переключателя: кнопки «ВВЕРХ», «ВНИЗ» и «RESET» (Рис. 10, стр. 13). Подрулевой переключатель входит в комплект поставки GF 825 CN.

Кнопки «ВВЕРХ» и «ВНИЗ» подрулевого переключателя предназначены для оперативного перебора параметров отображаемых в режиме «КОМБИНАЦИЯ ПРИБОРОВ»:

## **ТЕКУЩАЯ СКОРОСТЬ - ТЕКУЩИЕ ОБОРОТЫ ДВИГАТЕЛЯ - ТЕМПЕРАТУРА ДВИГАТЕЛЯ - ТЕКУЩИЙ УРОВЕНЬ ТОПЛИВА - - МУЛЬТИДИСПЛЕЙ 1 - МУЛЬТИДИСПЛЕЙ 2 - ОРГАНАЙЗЕР**

Кнопка «RESET» подрулевого переключателя предназначена для отмены текущего выполняемого действия или для перехода отображаемого режима в режим «КОМБИНАЦИЯ ПРИБОРОВ».

Ручка энкодера служит для управления встроенным БК и позволяет производить ввод, настройку и просмотр различных параметров. При повороте энкодера выполняется цикличное переключение в режиме «БОРТОВОЙ КОМПЬЮТЕР» (нажатие на ручку энкодера - выбор пункта меню):

## **НАСТРОЙКИ БК - ТЕХОБСЛУЖИВАНИЕ - ДИНАМИЧЕСКИЕ ПАРАМЕТРЫ - МАРШРУТНЫЕ ПАРАМЕТРЫ - МОТОР-ТЕСТЕР - - МУЛЬТИДИСПЛЕЙ 1 - МУЛЬТИДИСПЛЕЙ 2 - ОШИБКИ СИСТЕМЫ - ОТЧЕТЫ - ОРГАНАЙЗЕР - ИНФОРМАЦИЯ**

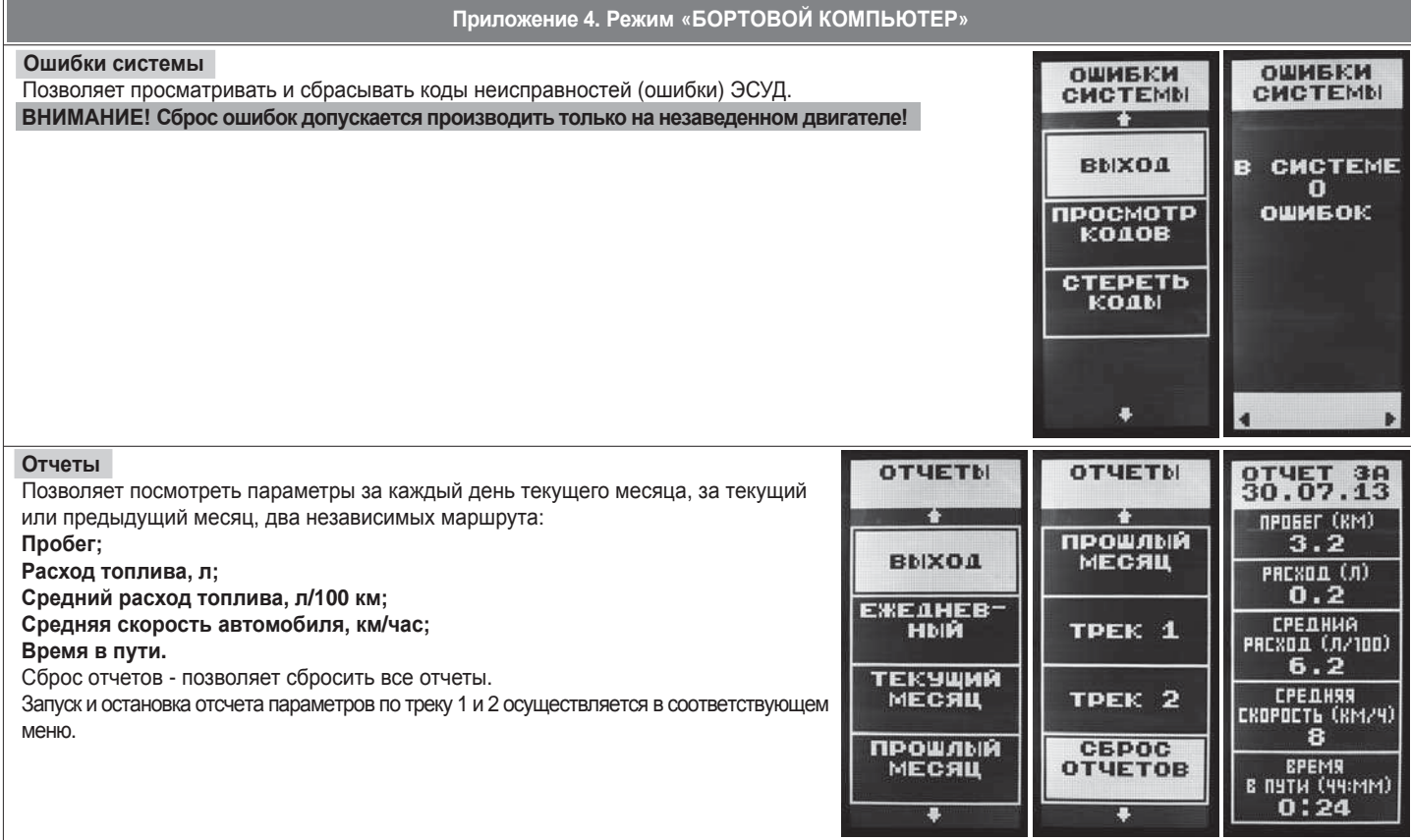

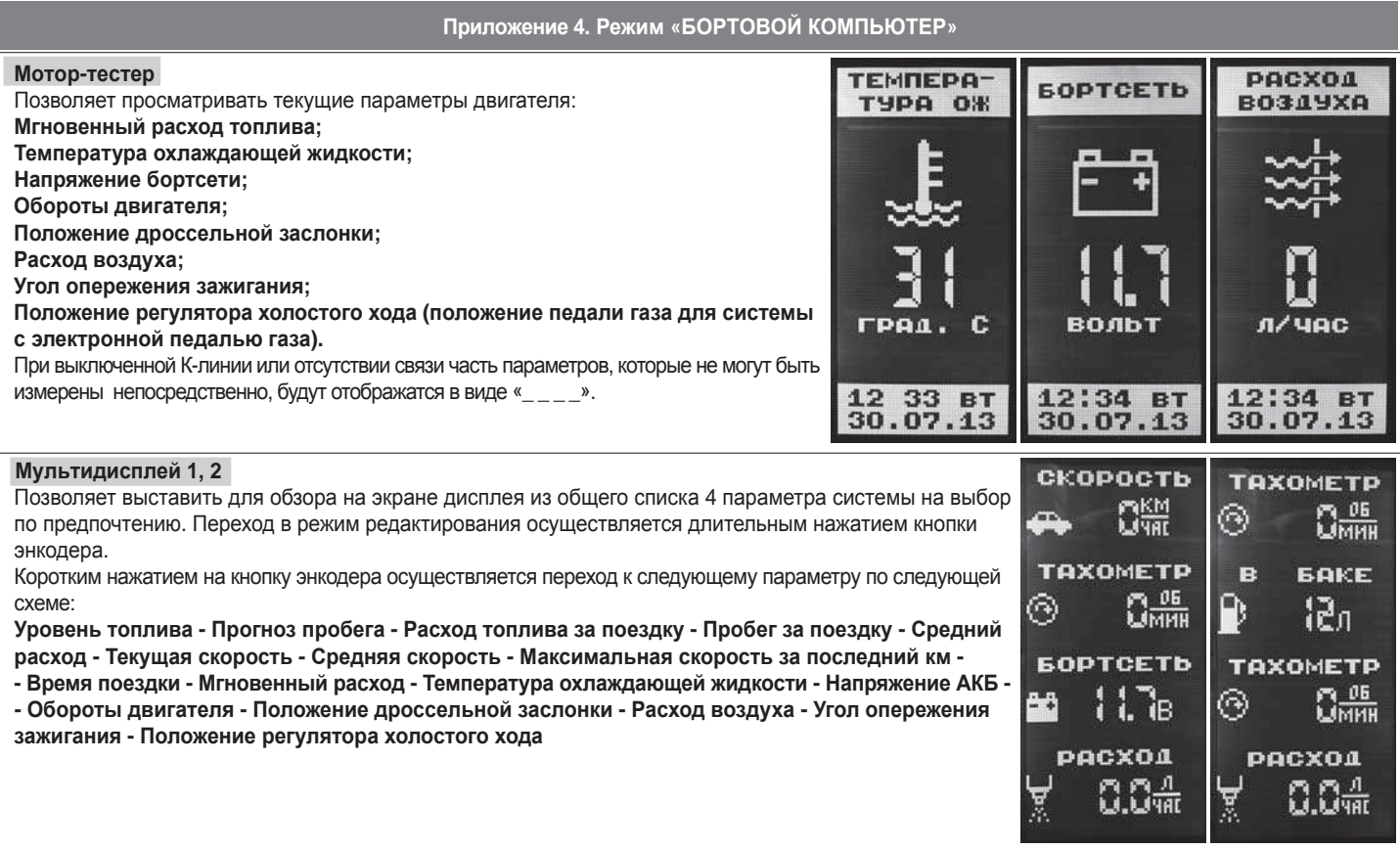

## **2.1 ПОДКЛЮЧЕНИЕ ИЗДЕЛИЯ**

- 2.1.1 Отключите клемму «-» от аккумулятора (Рис. 1, стр. 11).
- 2.1.2 Отверните два винта крепления кожухов рулевой колонки (Рис. 2, стр. 11).
- 2.1.3 Снимите верхний и нижний кожухи рулевой колонки (Рис. 2, стр. 11).
- 2.1.4 Выньте две декоративные заглушки и отверните два винта крепления щитка панели приборов (Рис. 3, стр. 11). Сдвинув вправо, снимите щиток панели приборов, предварительно отсоединив соединительные колодки от переключателей
- 2.1.5 Отвернув два винта крепления, выньте ЭКП (Рис. 4, стр. 11).
- 2.1.6 Отсоедините две штатных колодки жгута проводов от ЭКП. Снимите ЭКП.
- 2.1.7 Проложите внутри панели приборов комплектный жгут для подключения к К-линии (Рис. 5, стр. 12). Подключите жгут к диагностической колодке OBD II, расположенной под рулевой колонкой справа (Рис. 5, стр. 12), и к гнезду ЭКП GF 825 CN (Рис. 13, стр. 14).
- 2.1.8 Подключите две штатных колодки жгута проводов к колодкам устанавливаемой ЭКП GF 825 CN (Рис. 13, стр. 14).
- 2.1.9 Демонтируйте штатный правый подрулевой переключатель и установите на его место подрулевой переключатель из комплекта ЭКП GF 825 CN. Подключите подрулевой переключатель к ЭКП GF825 CN (Рис. 13, стр. 14).
- 2.1.10 Проложите провод расхода топлива внутри панели приборов до контроллера ЭСУД, расположенного за вещевым ящиком на щитке передка (Рис. 5, стр. 12). Отверните гайку крепления и снимите крышку контроллера (Рис. 6, стр. 12). Вставьте провод с клеммным наконечником в колодку контроллера ЭСУД (Рис. 13, стр. 14). Примечание: для контроллера Bosch ME17.9.71 подключение провода не требуется. В настройках бортового компьютера необходимо включить пункт "Расход по К-линии".
- 
- 2.1.11 Установите ЭКП GF 825 CN в порядке, обратном снятию из п. 2.1.5.
- 2.1.12 Установите щиток панели приборов в порядке, обратном снятию из п. 2.1.4.
- 2.1.13 Установите кожухи рулевой колонки в порядке, обратном снятию из п.п. 2.1.2 и 2.1.3.
- 2.1.14 Подключите клемму «-» к аккумулятору (Рис. 1, стр. 11).

#### **2.2 ПОДКЛЮЧЕНИЕ АКСЕССУАРА**

К ЭКП GF 825 CN можно подключить парктроник GF 801 производства «FERRUM». При включении задней передачи автомобиля включается графический индикатор парктроника (Рис. 9, стр. 13). Для подключения парктроника GF 801 необходимо:

- 2.2.1 Подключите провод «К-линии» парктроника GF 801 к серому проводу комплектного жгута для подключения к К-линии (Рис. 13, стр. 14), а не к «колодке для БК», как это указано в «Руководстве по эксплуатации для GF 801». Соединение проводов выполняется клипсой, входящей в комплект парктроника GF 801.
- 2.2.2 Провод черного цвета с клеммой массы, отходящий от крайнего контакта колодки парктроника GF 801, подключите к массе «-» кузова автомобиля (Рис. 8, стр. 12). Свободный провод черного цвета оставьте неторонутым.
- 2.2.3 Далее следуйте пунктам руководства по эксплуатации парктроника GF 801.

# **2.3 ВКЛЮЧЕНИЕ ИЗДЕЛИЯ**

- 2.3.1 Произведите сброс к заводским установкам. Для этого необходимо нажать на кнопку энкодера и, не отпуская её, включить зажигание. Удерживайте кнопку до тех пор, пока на дисплее не отобразится сообщение "Инициализация проведена". Сброс (возврат к заводским установкам) также можно произвести, выполнив пункт меню: «НАСТРОЙКИ / КОМПЬЮТЕР / ЗАВОДСКИЕ УСТАНОВКИ».
- 2.3.2 Выберите меню: «ОРГАНАЙЗЕР». Установите текущую дату и время (Приложение 4, стр. 28).
- 2.3.3 Выберите в меню «НАСТРОЙКИ / КОМПЬЮТЕР / ОБЪЕМ БАКА». Убедитесь в правильности значения объёма бака. Если значение не сооответствует действительности, установите максимальный объем бака вручную (Приложение 4, стр. 22).
- 2.3.4 Выберите в меню «НАСТРОЙКИ / КОМПЬЮТЕР / К-ЛИНИЯ». Выберите тип подключения К-линии (Приложение 4, стр. 22).
- 2.3.5 Выберите меню: «НАСТРОЙКИ / КОМПЬЮТЕР / НАЧАЛЬНЫЙ ПРОБЕГ». Произведите инициализацию начального пробега (Приложение 4, стр. 23).
- 2.3.6 Выберите меню: «ТЕХОБСЛУЖИВАНИЕ». Настройте величину пробега до ТО автомобиля (Приложение 4, стр.24).
- 2.3.7 Выключите зажигание, что приведет к сохранению введенных параметров. ЭКП включается автоматически при включении зажигания автомобиля. Далее ЭКП переходит в режим отображения параметров. При каждом включении зажигания дисплей отображает ту информацию, с которой ЭКП работала в последний раз в режиме «КОМБИНАЦИЯ ПРИБОРОВ».

ЭКП включается автоматически при включении зажигания автомобиля. Далее ЭКП переходит в режим отображения параметров. При каждом включении зажигания происходит возврат к экрану, с которым работали в последний раз.

При выключении зажигания ЭКП автоматически переходит в «СПЯЩИЙ РЕЖИМ» с низким энергопотреблением.

#### **КАТЕГОРИЧЕСКИ ЗАПРЕЩАЕТСЯ:**

- отключать клемму АКБ в течение 15 сек. после выключения зажигания, в противном случае произойдет возврат к заводским установкам и будут стерты все сохраненные данные.

- подключать/отключать ЭКП при подключенной АКБ.

#### **2.4 РЕЖИМЫ РАБОТЫ ЭКП**

ЭКП имеет 2 основных режима работы:

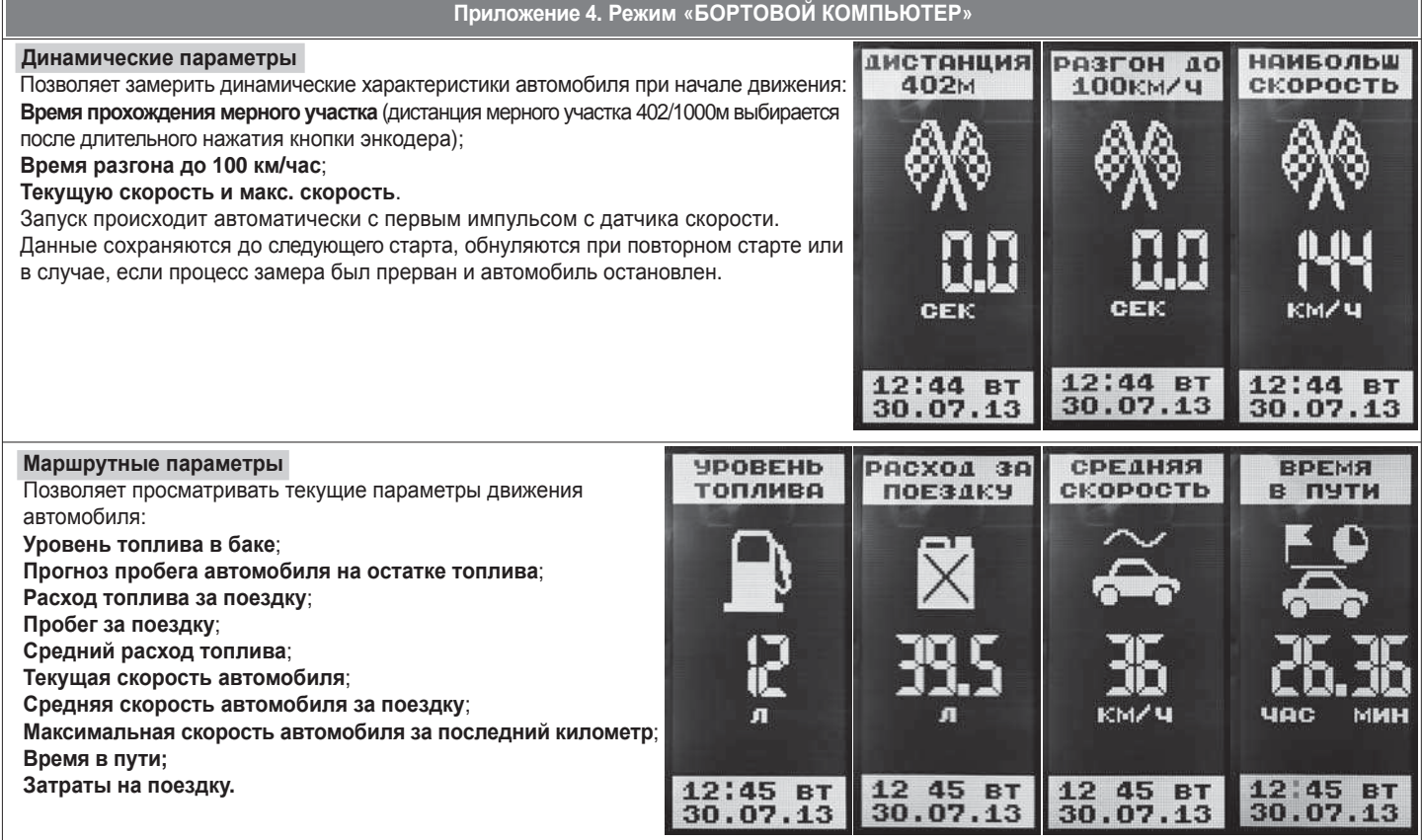

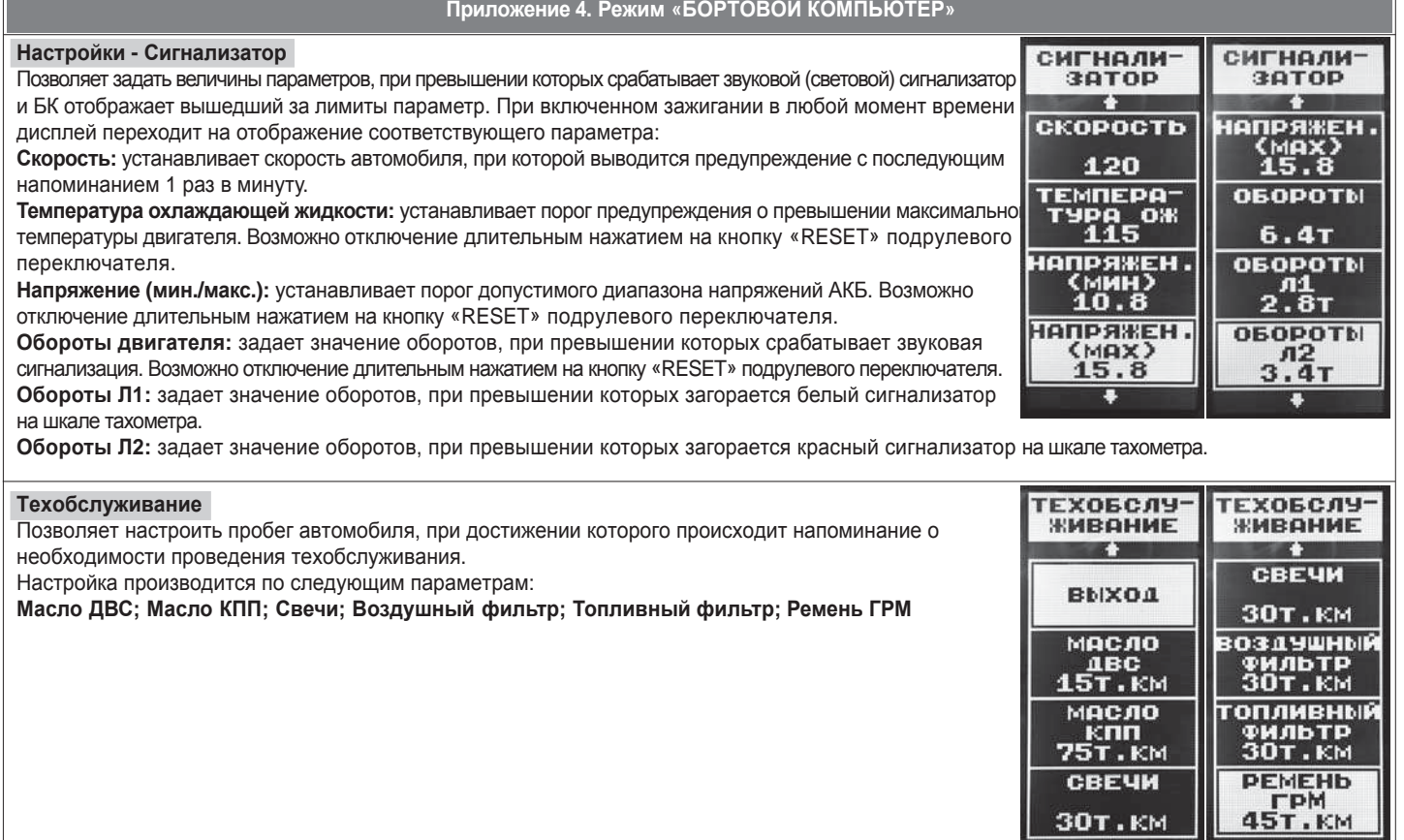

**- режим «КОМБИНАЦИЯ ПРИБОРОВ»**, где отображаемая информация легко переключается кнопками подрулевого переключателя и имеет более крупный шрифт.

**- режим «БОРТОВОЙ КОМПЬЮТЕР»**, где все управление ЭКП производится с помощью энкодера.

Нажатие на кнопку «RESET» подрулевого переключателя производит немедленный переход в режим «КОМБИНАЦИЯ ПРИБОРОВ». Нажатие на кнопку энкодера в режиме «КОМБИНАЦИЯ ПРИБОРОВ» производит обратный эффект — режим работы автоматически переключается в режим «БОРТОВОЙ КОМПЬЮТЕР».

## **2.4.1 Режим «КОМБИНАЦИЯ ПРИБОРОВ»**

В данном режиме все манипуляции осуществляются оперативно с помощью кнопок подрулевого переключателя, чтобы не отвлекать водителя. С помощью кнопок «ВВЕРХ» и «ВНИЗ» осуществляется циклический перебор следующих параметров режима «КОМБИНАЦИЯ ПРИБОРОВ»: **ТЕКУЩАЯ СКОРОСТЬ - ТЕКУЩИЕ ОБОРОТЫ ДВИГАТЕЛЯ - ТЕМПЕРАТУРА ДВИГАТЕЛЯ - ТЕКУЩИЙ УРОВЕНЬ ТОПЛИВА - - МУЛЬТИДИСПЛЕЙ 1 - МУЛЬТИДИСПЛЕЙ 2 - ОРГАНАЙЗЕР**

В Приложении 3 на стр. 18-20 обозначены подрежимы «КОМБИНАЦИИ ПРИБОРОВ».

## **2.4.2 Режим «БОРТОВОЙ КОМПЬЮТЕР»**

Когда ЭКП находится в данном режиме, все манипуляции осуществляются с помощью энкодера, расположенного в правом нижнем углу ЭКП. Перебор подрежимов осуществляется поворотом ручки энкодера, а выбор подрежима осуществляется кратковременным нажатием ручки энкодера. При повороте энкодера выполняется цикличное переключение в режиме «БОРТОВОЙ КОМПЬЮТЕР»: **НАСТРОЙКИ БК - ТЕХОБСЛУЖИВАНИЕ - ДИНАМИЧЕСКИЕ ПАРАМЕТРЫ - МАРШРУТНЫЕ ПАРАМЕТРЫ - МОТОР-ТЕСТЕР - - МУЛЬТИДИСПЛЕЙ 1 - МУЛЬТИДИСПЛЕЙ 2 - ОШИБКИ СИСТЕМЫ - ОТЧЕТЫ - ОРГАНАЙЗЕР - ИНФОРМАЦИЯ** В Приложении 4 на стр. 21-29 обозначены подрежимы «БОРТОВОГО КОМПЬЮТЕРА».

**2.5 ПРОЦЕДУРА АППАРАТНОЙ ИНИЦИАЛИЗАЦИИ (ВОЗВРАТ К ЗАВОДСКИМ УСТАНОВКАМ)**

Выбрать меню: «НАСТРОЙКИ / КОМПЬЮТЕР / ЗАВОДСКИЕ УСТАНОВКИ» (Приложение 4, стр. 23). На дисплее будет отображено подтверждение согласия на эту процедуру. После согласия все данные: «ОТЧЕТЫ», «НАСТРОЙКИ», «ТЕХОБСЛУЖИВАНИЕ» и т.д. будут стерты.

**ВНИМАНИЕ!** Все данные «ОТЧЕТОВ», «НАСТРОЕК», «ТО», «ТАРИРОВОК» будут стерты.

# **3.1 ОБНОВЛЕНИЕ ПО**

Для обновления ПО необходимо воспользоваться K-Line-адаптером (программатором) GF 911 (GF 910) производства «FERRUM» (Рис. 10-12 , стр. 13) и ПК. 3.1.1 Для подготовки ПО в ПК необходимо выполнить п. 2 из руководства по эксплуатации K-Line-адаптера GF 911 (GF 910).

- 3.1.2 Обновление ПО рекомендуется производить на автомобиле с подключенной ЭКП GF 825 CN, со включеным зажиганием.
- 3.1.3 K-Line-адаптер GF 911 (GF 910) должен быть подключен к бортовой сети автомобиля (чёрный провод массы «-» к кузову автомобиля, один из красных проводов к +12 В). Серый провод адаптера GF 911 (GF 910) должен быть соединён с проводом «К-линии» ЭКП GF 825 CN. Разъем блока питания 12В (Рис.11, стр. 13) используется для обновления ПО вне автомобиля.
- Выбрать меню: «НАСТРОЙКИ / КОМПЬЮТЕР / ОБНОВЛЕНИЕ ПО» для перехода в режим обновления ПО и продолжать удерживать 3.1.4 энкодер нажатым до появления экрана загрузчика (Приложение 4, стр. 23).
- 3.1.5 Далее следовать пунктам руководства по эксплуатации адаптера GF 911 (GF 910) (п. 3.4).

## **4.1 ПРАВИЛА ГАРАНТИЙНОГО ОБСЛУЖИВАНИЯ**

# **4.1.1 Общие требования**

При покупке изделия требуйте заполнения данного талона. Без предъявления данного талона или при его неправильном заполнении, претензии к качеству изделия не принимаются и гарантийный ремонт не производится.

#### **4.1.2 Гарантийные обязательства**

Если в течение гарантийного срока в изделии обнаруживается дефект производственного происхождения, фирма-изготовитель обязуется бесплатно устранить неполадки при соблюдении следующих условий:

- изделие должно использоваться только в соответствии с настоящим руководством по эксплуатации.

- настоящая гарантия не распространяется на изделия, поврежденные в результате воздействия огня, аварии, неправильной эксплуатации, попадания внутрь изделия агрессивных жидкостей и воды.

Гарантия утрачивается и гарантийный ремонт не производится при наличии признаков постороннего вмешательства, нарушения заводского монтажа, проведения любого рода усовершенствований и доработок.

Решения фирмы-изготовителя по вопросам, связанным с претензиями, являются окончательными. Неисправные детали, которые были заменены, являются собственностью фирмы-изготовителя.

По истечении гарантийного срока производится платный ремонт изделия.

С правилами гарантийного обслуживания ознакомлен и согласен, претензий к внешнему виду не имею.

Подпись покупателя

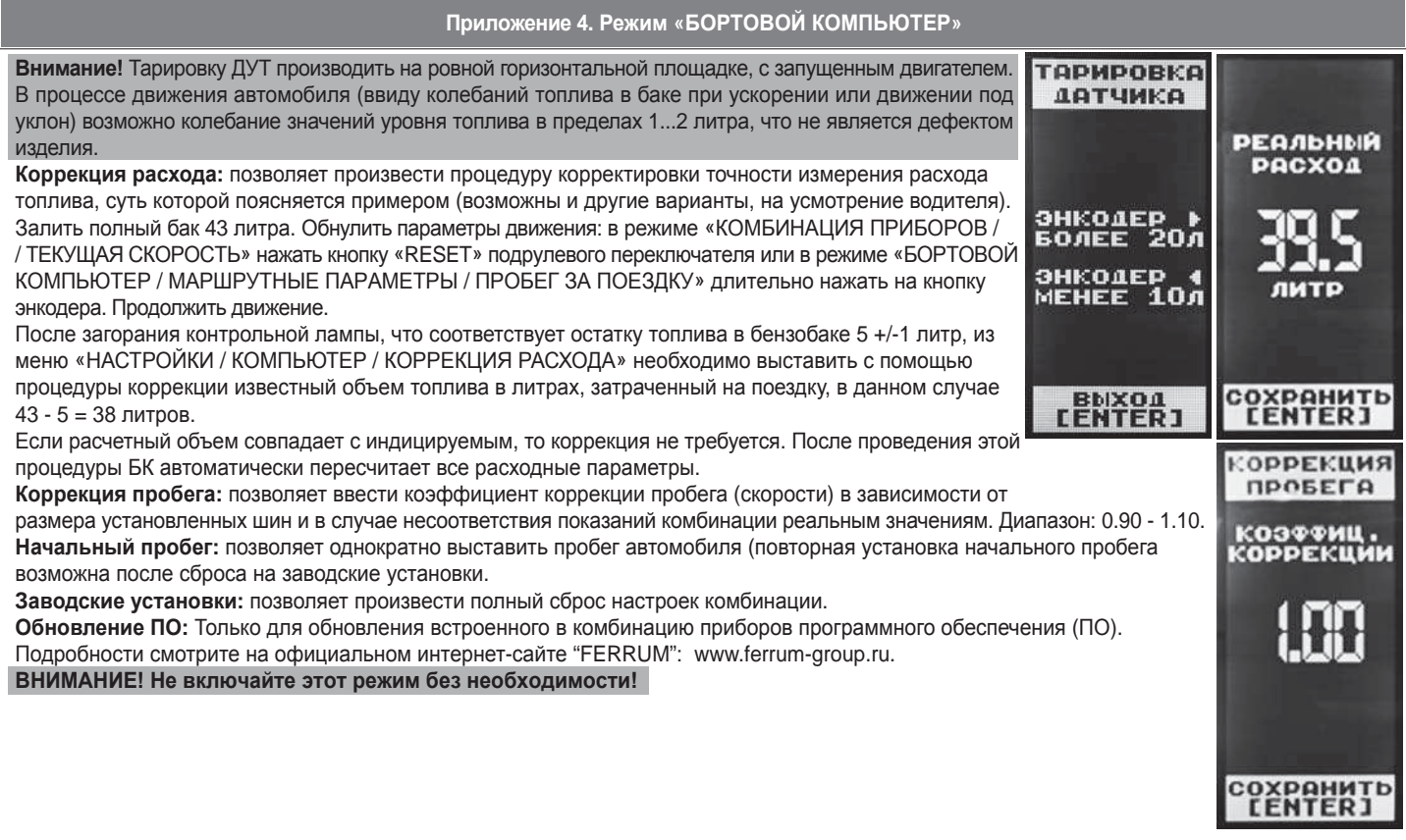

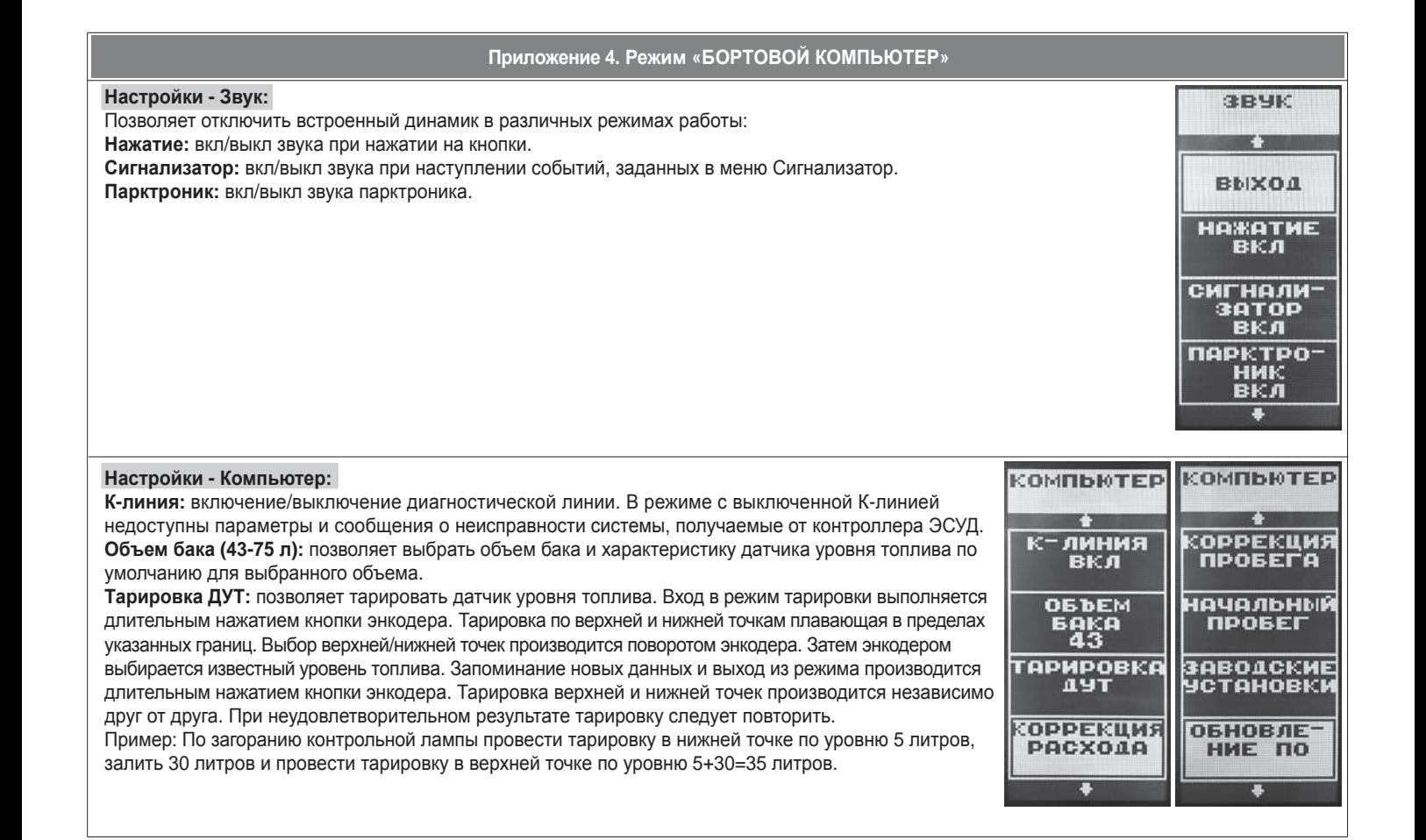

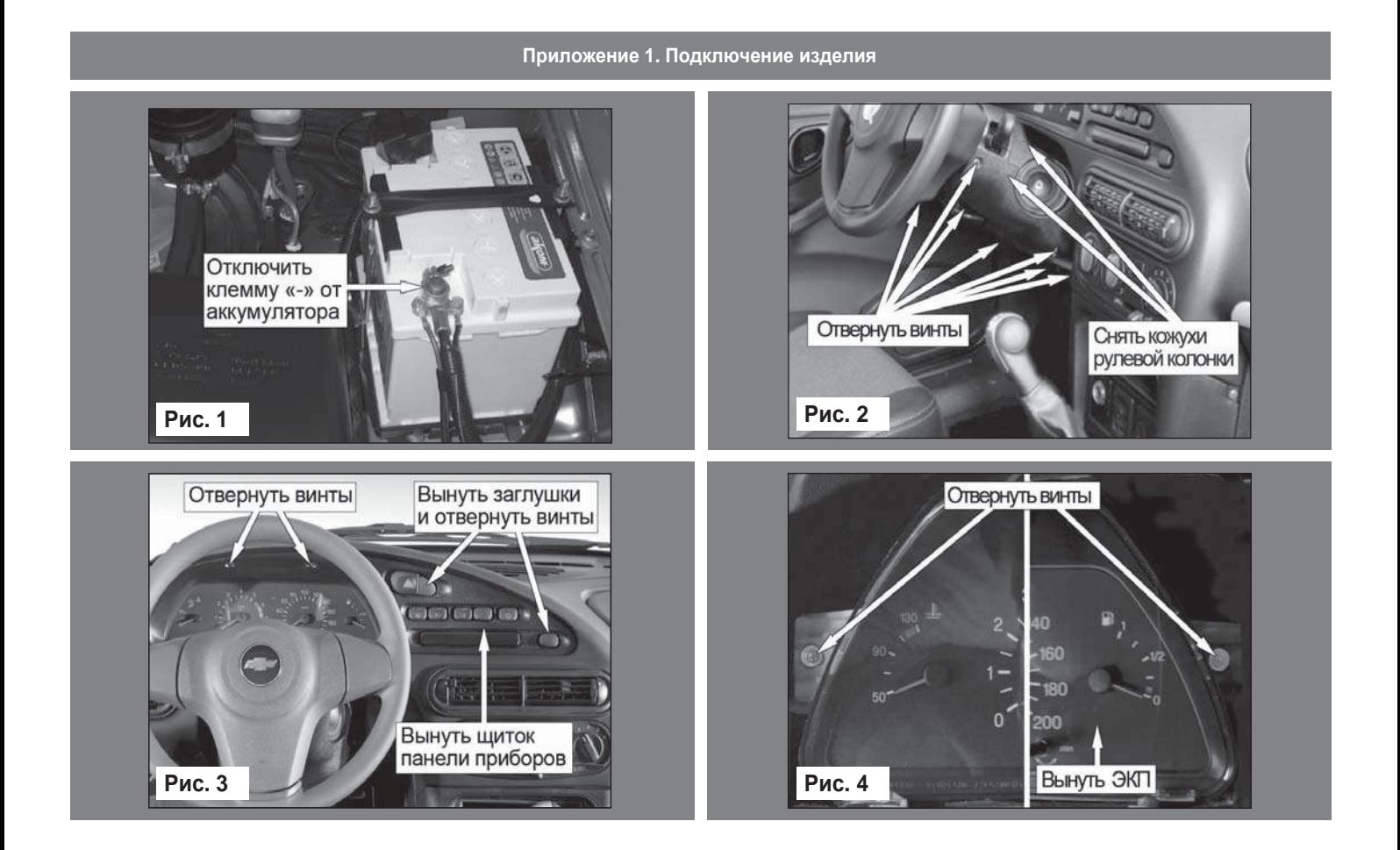

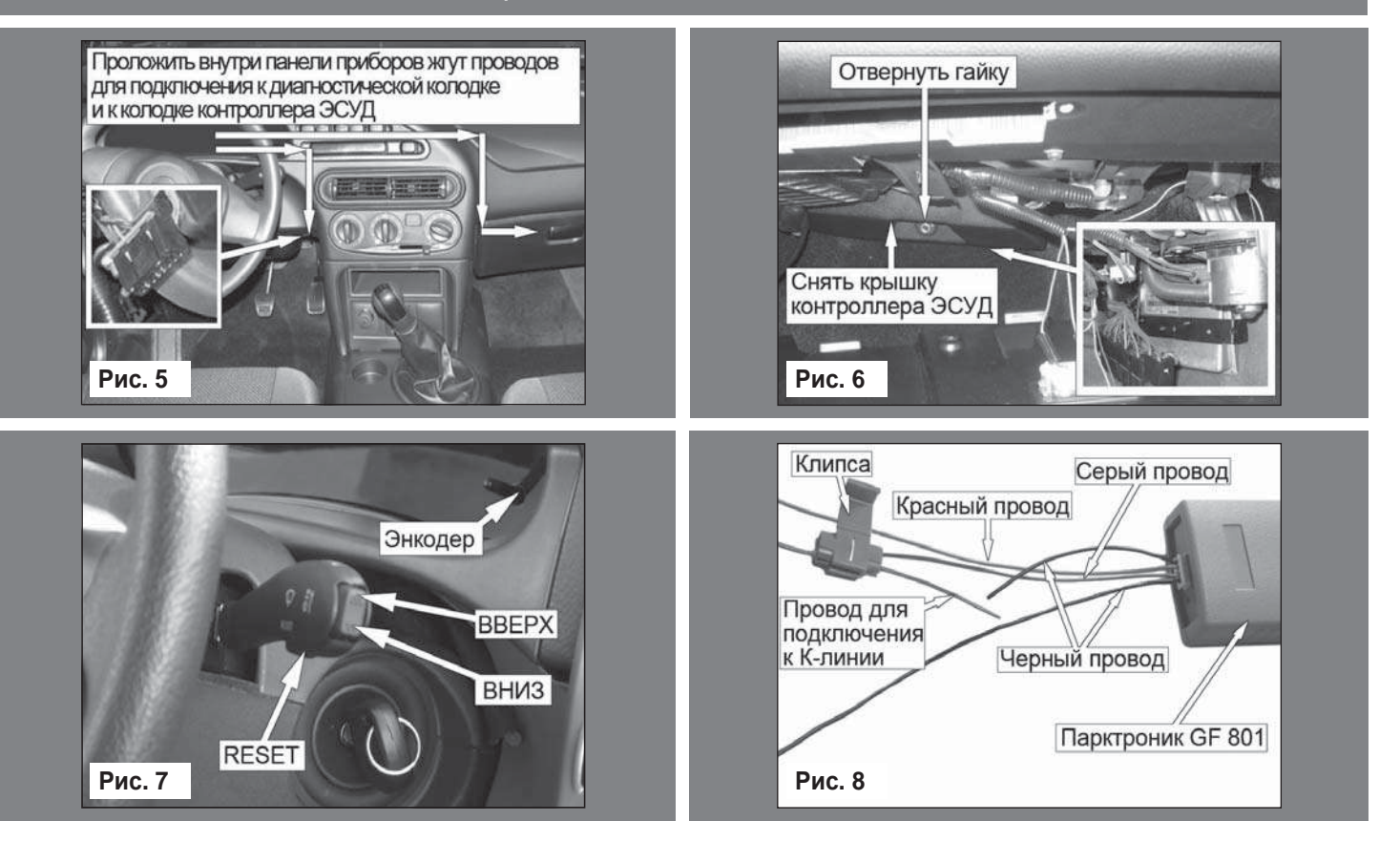

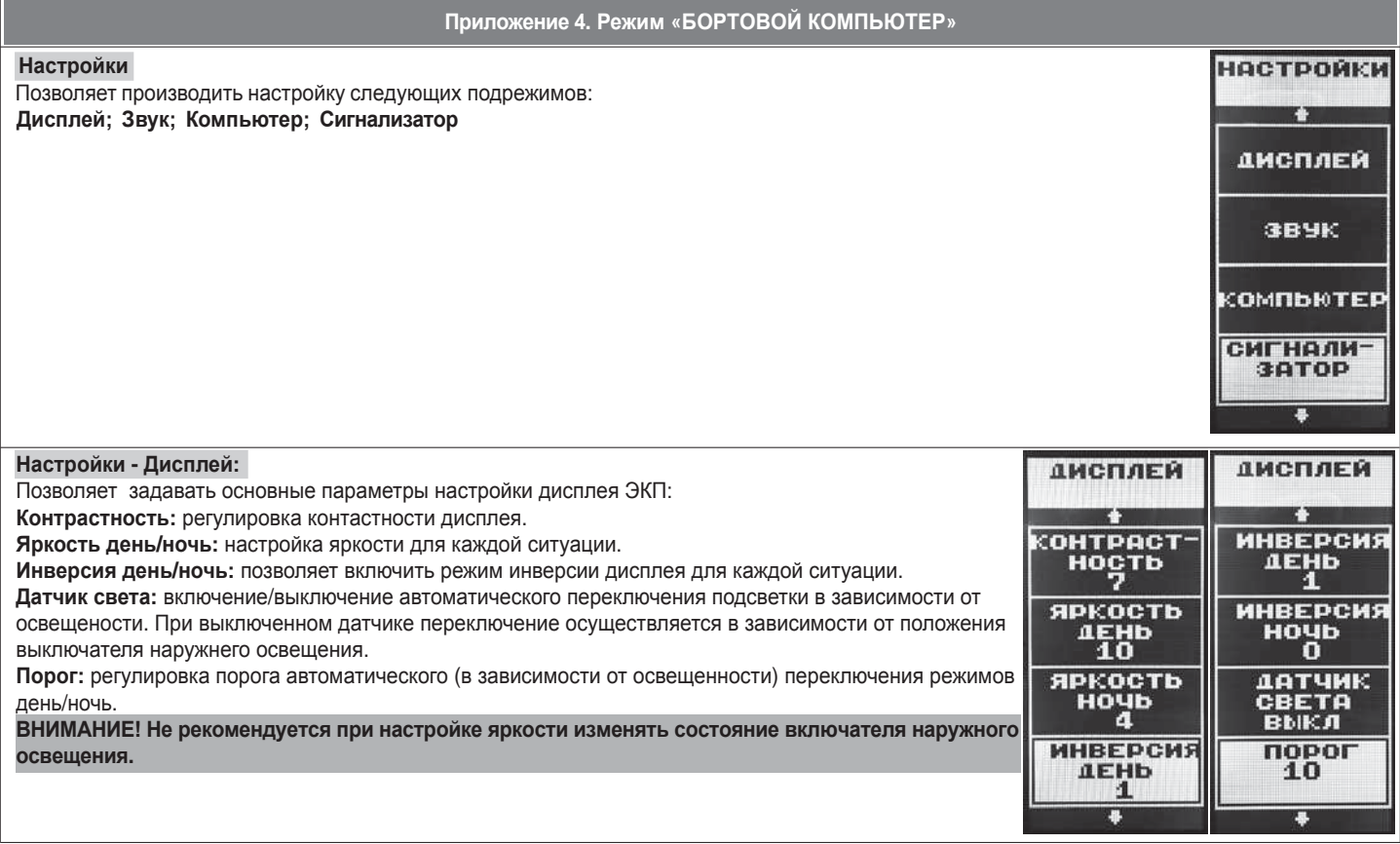

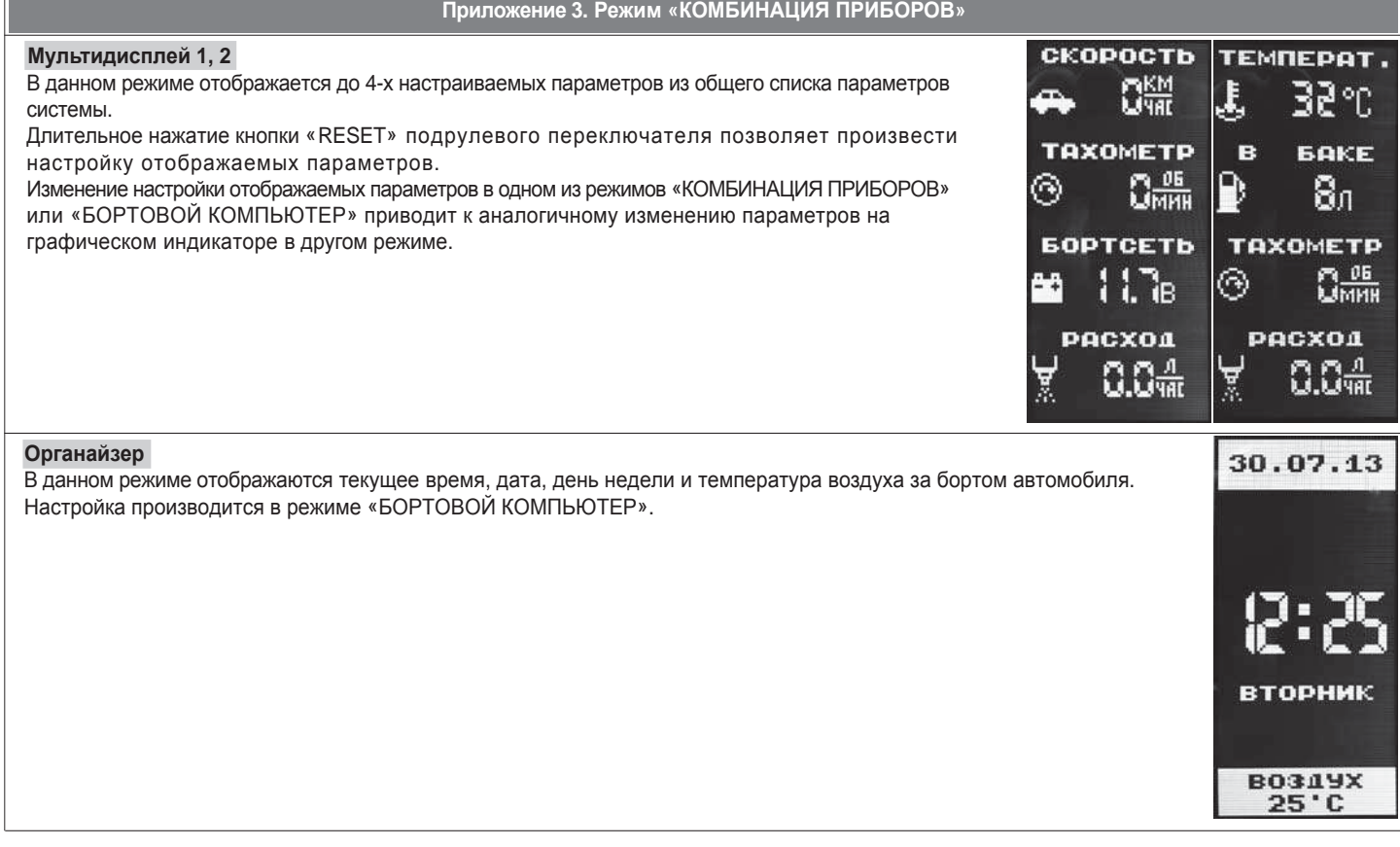

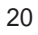

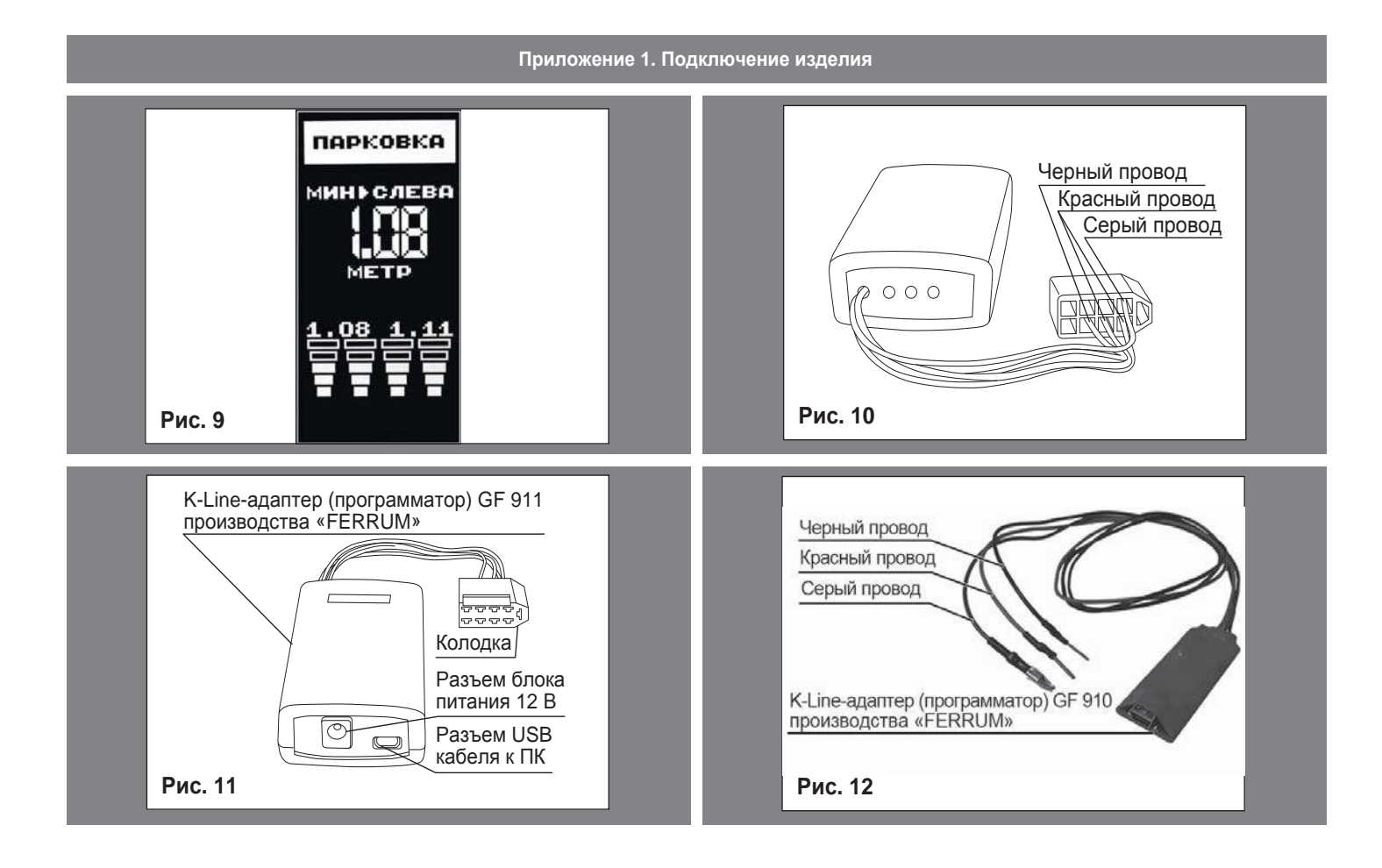

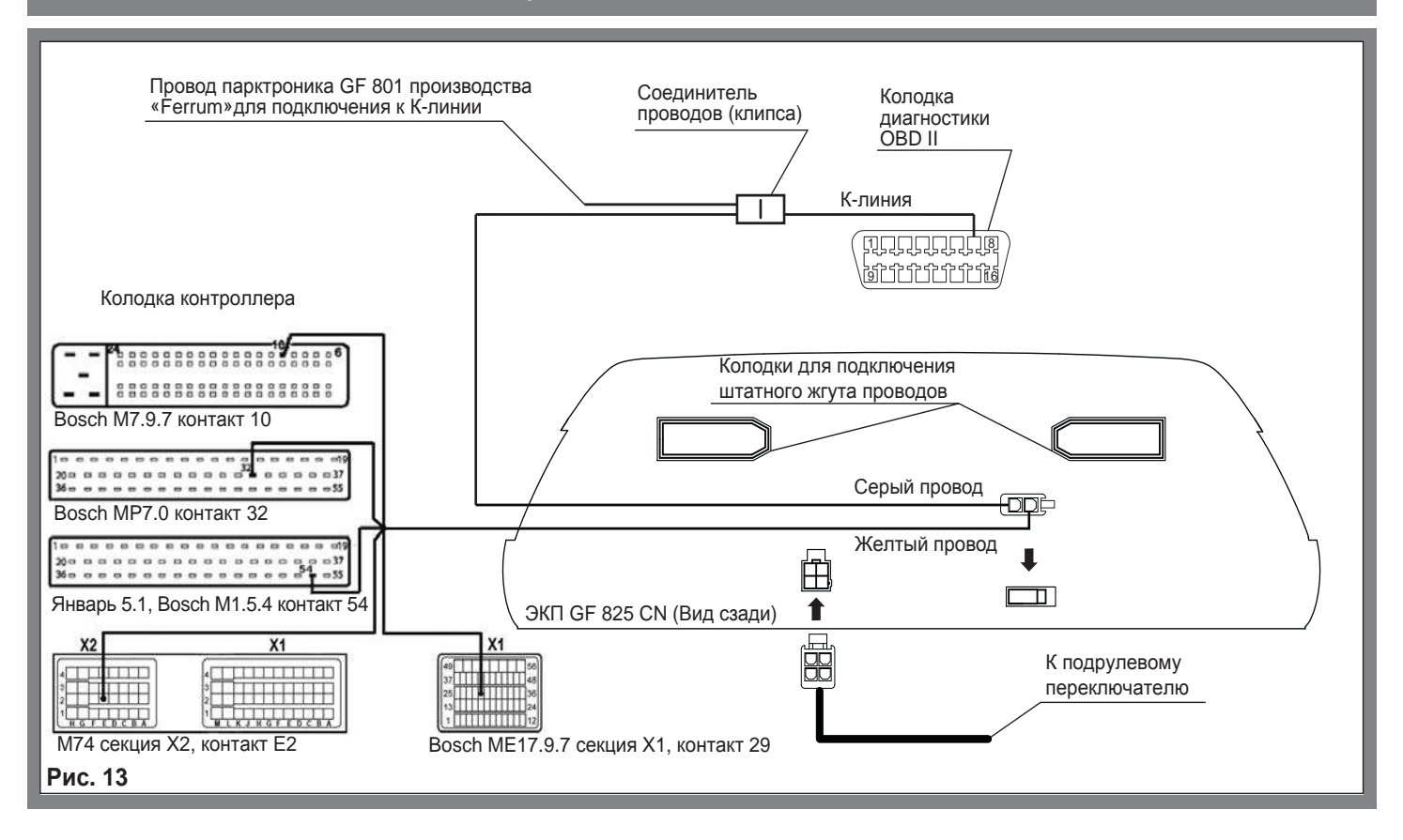

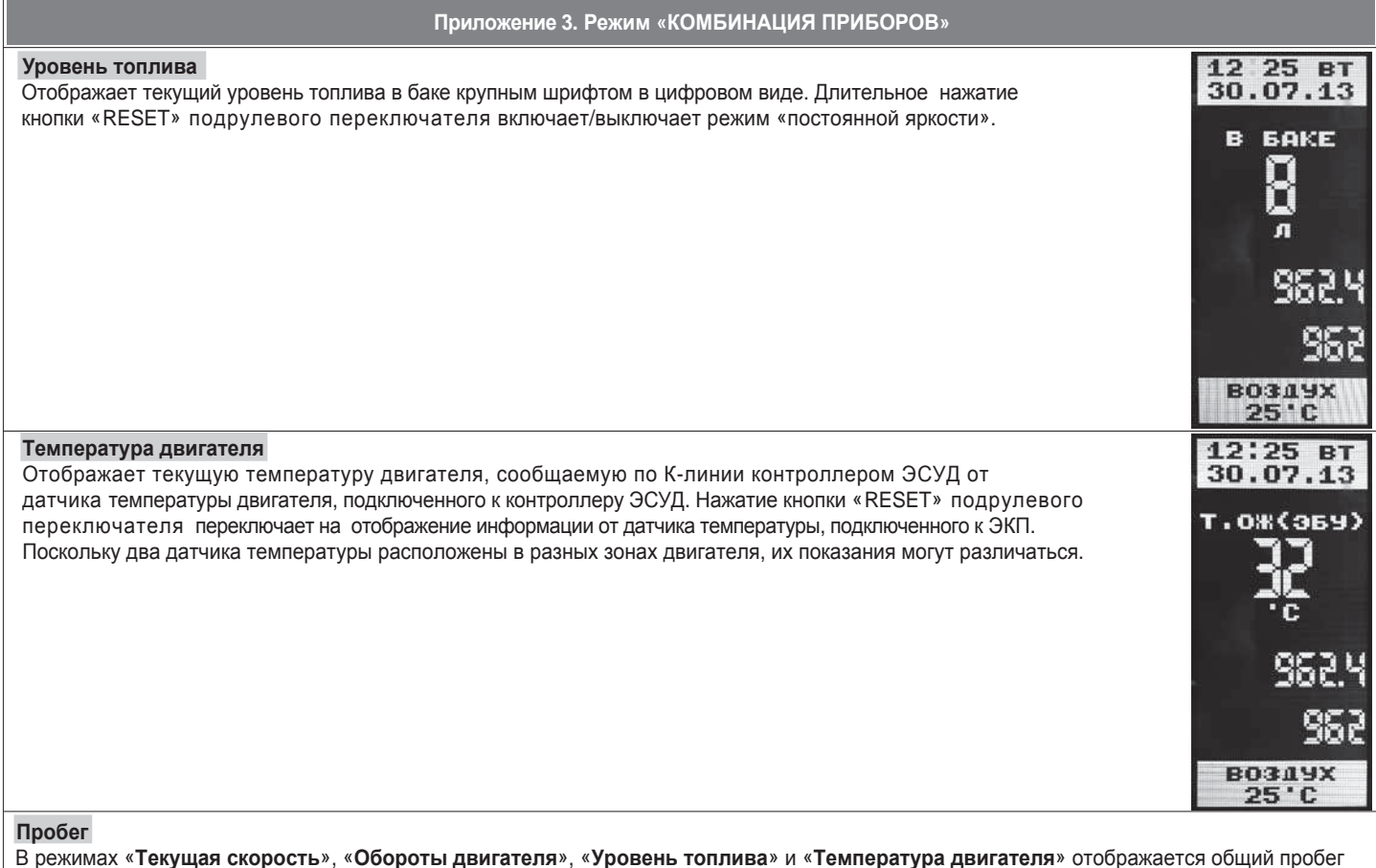

Вашего автомобиля и пробег за поездку.

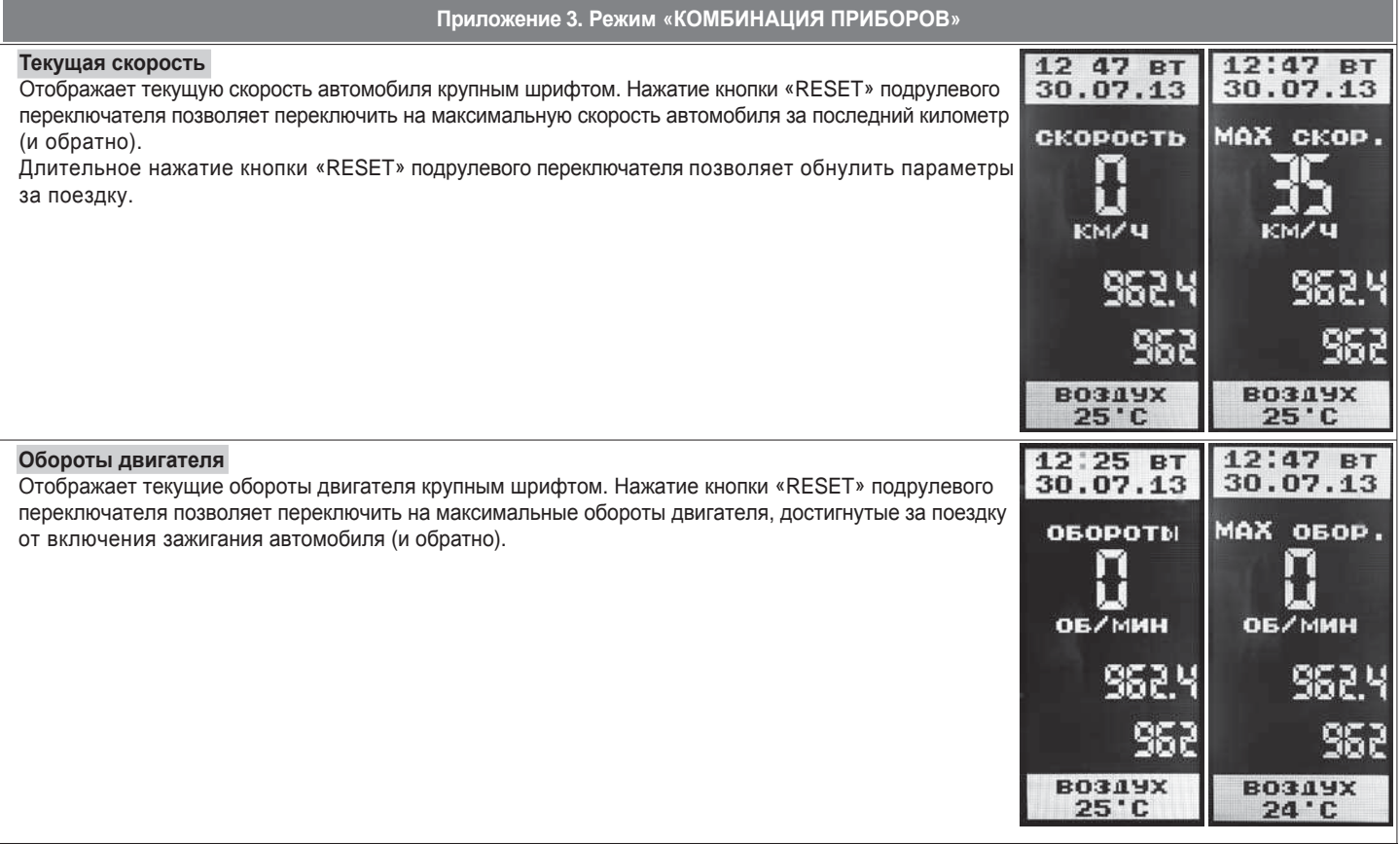

# **Приложение 2. Сигнализаторы аварийных режимов**

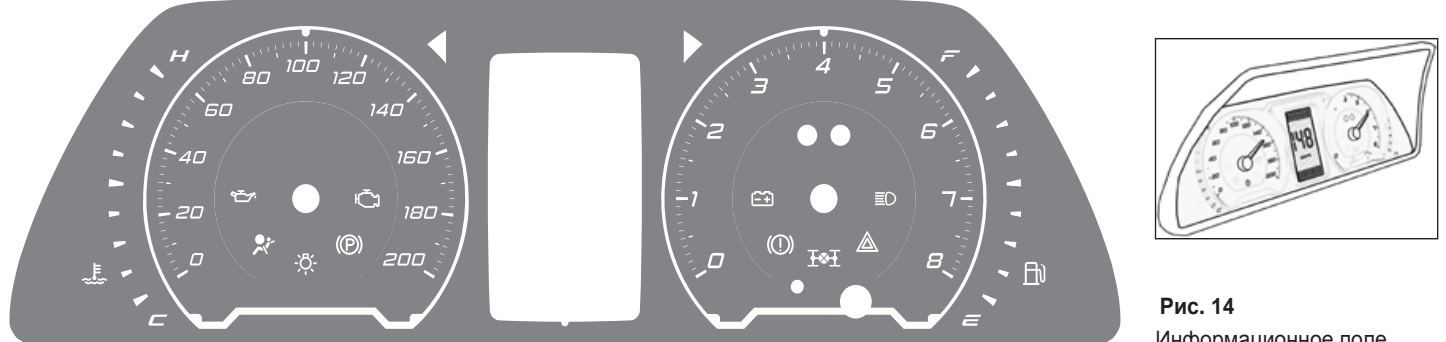

# Информационное поле ЭКП GF 825 CN.

## **Сигнализаторы указателей поворота** Загораются зеленым мигающим светом при включении указателей поворота. **Индикатор габаритных огней** Č Загорается зеленым светом, когда включены габаритные огни или ближний свет фар. **Сигнализатор аварийного давления масла** Загорается красным светом при включении зажигания и после запуска двигателя гаснет. Обязательно контролируйте загорание сигнализатора при включении зажигания! Если сигнализатор не загорается, это указывает на неисправность датчика аварийного F давления масла, или электропроводки, или на повреждение самого сигнализатора. Проверьте уровень масла и отсутствие его утечек из двигателя. В случае загорания сигнализатора аварийного давления масла немедленно прекратите движение, заглушите двигатель и устраните неисправности, т.к. недостаточное давление в системе смазки приведет к выходу двигателя из строя. **Сигнализатор стояночного тормоза**  $\circledR$

Загорается красным светом при включенном зажигании и задействованном стояночном тормозе.

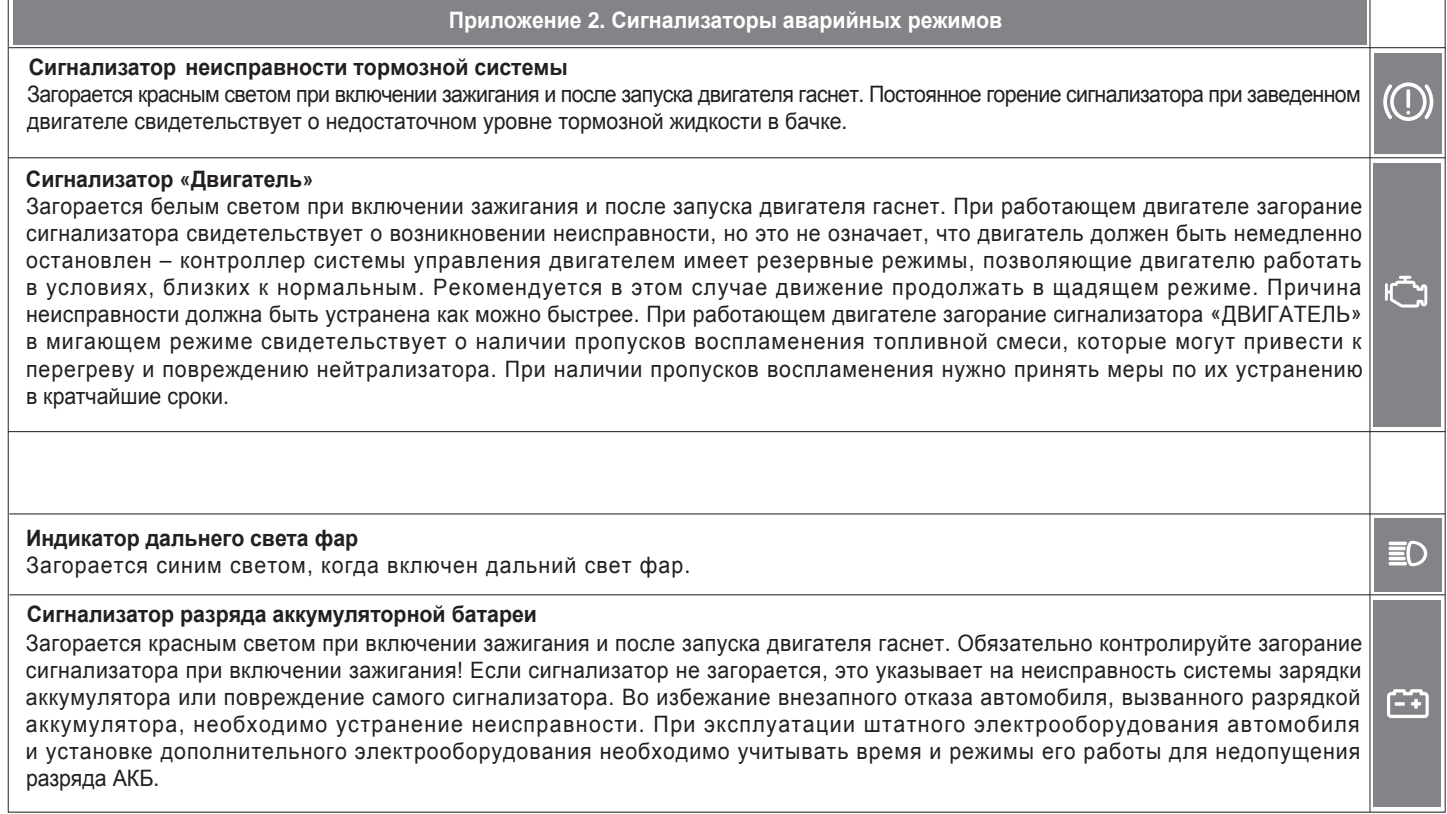

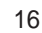

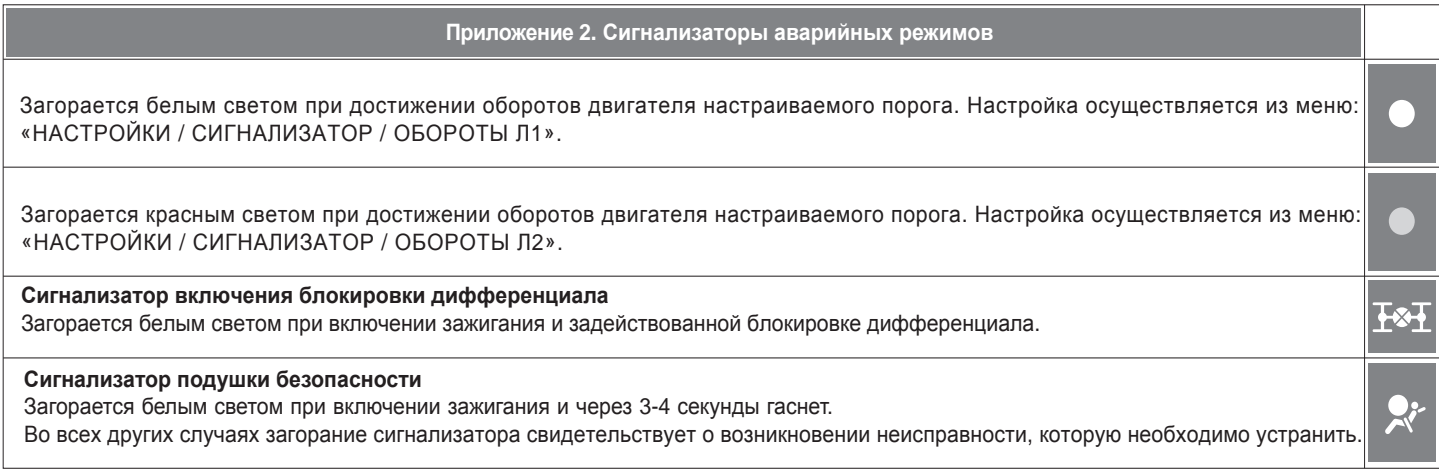